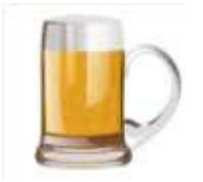

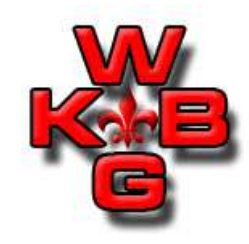

Versie 2.0 [10NOV17]

BROdeLuxe Brouw Gereedschappen is een presentatie/training met als doel de Brouw Gereedschappen aanwezig in BROdeLuxe uit te leggen. Aan bod komen de volgende onderwerpen:

- Algemeen
- Welke Brouw Gereedschappen zijn aanwezig?
- Uitleg van de Brouw Gereedschappen

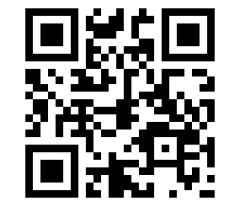

Peter Wester

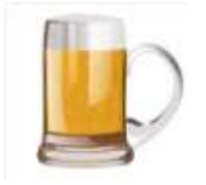

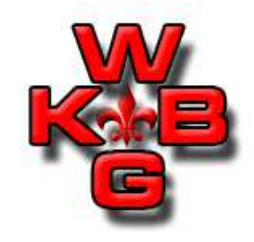

#### Algemeen:

- De Brouw Gereedschappen zijn aanwezig om het ontwikkelen en uitvoeren van recepten makkelijker te maken.
- De Brouw Gereedschappen worden bij openen met gegevens<br>The till uit het recent wat de focus heeft. Indien er geen gevuld uit het recept wat de focus heeft. Indien er geen recepten geladen zijn, zullen sommige Brouw Gereedschappen niet geopend worden of moeten er meer gegevens ingevoerd worden.
- Velden voorzien van rode asterix zijn verplicht. Bij incorrecte invoer van een veld toont de achtergrond rood.
- De 'help boei' geeft toegang tot Help.
- Alle handelingen in de Brouw Gereedschappen worden gelogd in BROdeLuxe.log .

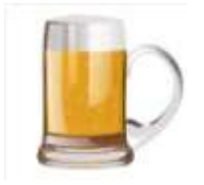

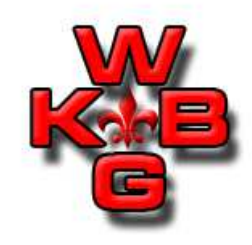

Aanwezige Brouw Gereedschappen:

- Calculator Hopopslag Invloed van de manier van opslag op het alfazuurgehalte.
- Hop Partition Magic Het vervangen van een hop door 1 of meerdere.
- Continue Hoppen Hopgiften voor continue hoppen berekenen.
- Conversie Suikerconcentraties Converteren van suikerconcentratie (g/L, ' Plato, ' Brix, SG).
- Hoeveelheid Suiker Ter Afvulling Hoeveel suiker moet ik toevoegen aan mijn flesjes/vaten?
- Schatting Alcohol en Vergistingsgraad Schatting van % alcohol en vergistingsgraad.

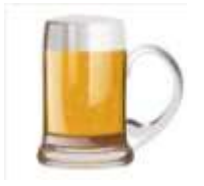

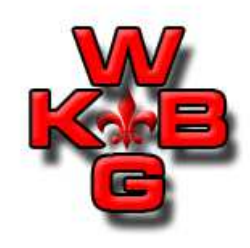

Aanwezige Brouw Gereedschappen (vervolg):

- Refractometer Metingen<br>Bereken oa het vol% ak Bereken oa het vol% alcohol in het bier aan de hand van refractometer metingen.
- Kleurschatting<br>Welke kleur in Welke kleur in EBC heeft het bier?
- Bepaling Eindbestemming na Spoelen Kontrole op het behalen van de Doelstellingen kwa stamwort en volume.
- Keuringsformulier Formulier om bieren te kunnen keuren.
- StopWatch

Stopwatch functie met optie voor maischschema en hopgiften tijdens koken te begeleiden.

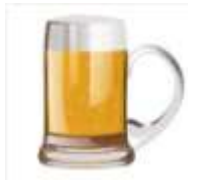

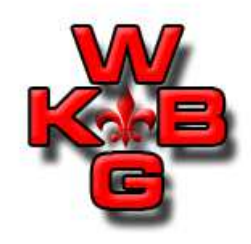

Aanwezige Brouw Gereedschappen (vervolg):

- pH Aanpassing Spoelwater Hoeveel zuur moet aan het spoelwater toegevoegd worden
- Volume in Vat Volume in Vat

Wat is het aanwezige volume in een cylindrisch vat

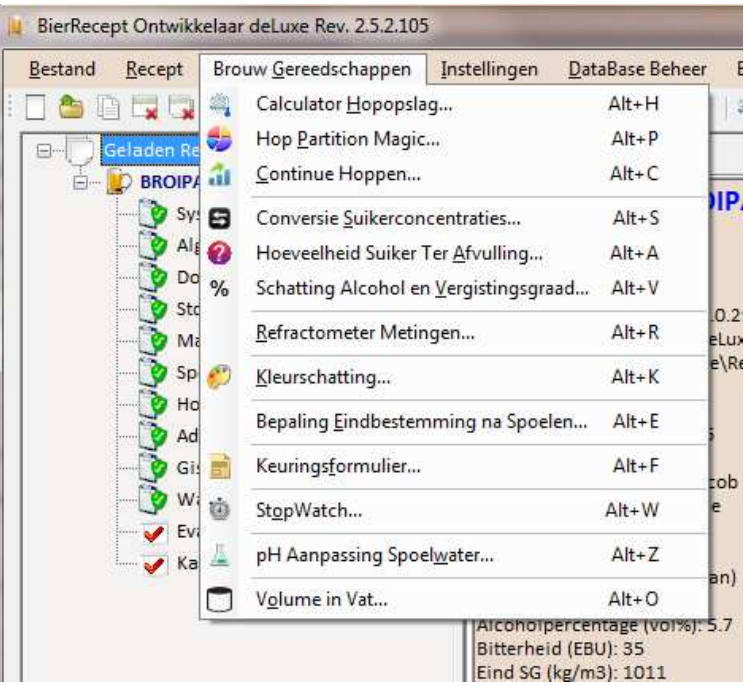

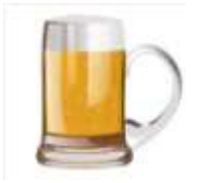

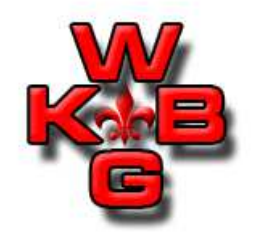

Calculator Hopopslag:

Deze calculator berekent de invloed van de manier van opslag op het alfazuurgehalte.

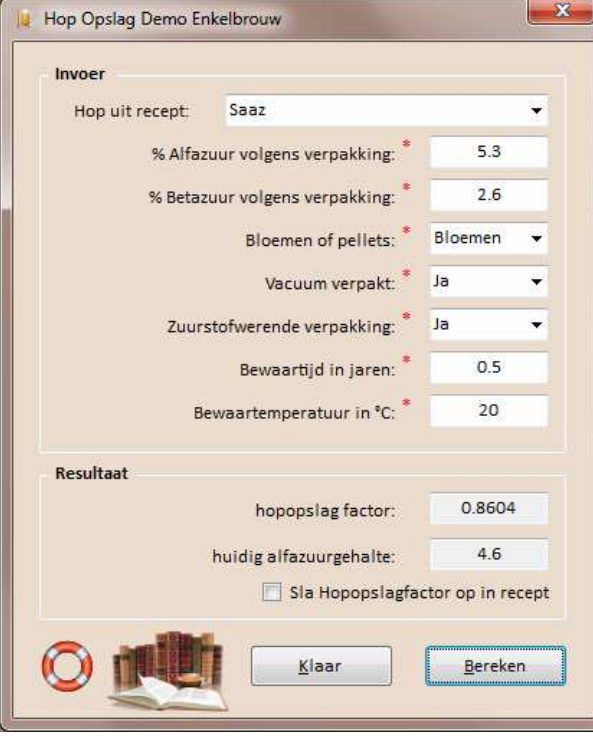

Selecteer de hop, % alfazuur en hoedanigheid (bloemen of pellets) worden uit recept overgenomen.

Voeg waarde voor % betazuur (indien niet bekend, is % betazuur  $\sim$  de helft aan % alfazuur), wijze van verpakking en bewaarcondities in.

Klik op 'Bereken' en de hopopslagfactor (HSF) en schatting huidige alfazuur gehalte worden getoond.

Door de optie 'Sla Hopopslagfactor op in recept' aan te vinken, wordt met de HSF rekening gehouden.

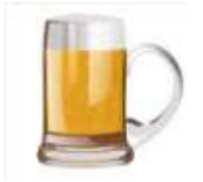

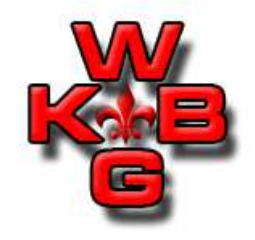

Calculator Hopopslag:

Door de optie 'Sla Hopopslagfactor op in recept' aan te vinken, wordt met de HSF rekening gehouden.

Hopgift(en):

Bitterhopgift(en):

82 gr Galena, PELLET, 12.7 % alfazuur (HSF=0.86; 10.9 % alfazuur), 60 min kooktijd, BITTER, 26 gr Centennial, PELLET, 15.0 % alfazuur (HSF=1.00; 15.0 % alfazuur), 60 min kooktijd, BITTER,

Aromahopgift(en):

60 gr Saaz, LEAF, 5.3 % alfazuur (HSF=0.74; 3.9 % alfazuur), 10 min kooktijd, AROMA, 40 gr Tettnanger, PELLET, 3.2 % alfazuur (HSF=1.00; 3.2 % alfazuur), 5 min kooktijd, AROMA,

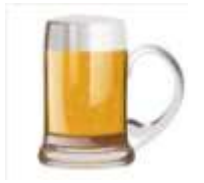

Hop Partition Magic:

Deze calculator berekent de vervanging van een bitterhop uit hetrecept door 1 of meerdere.

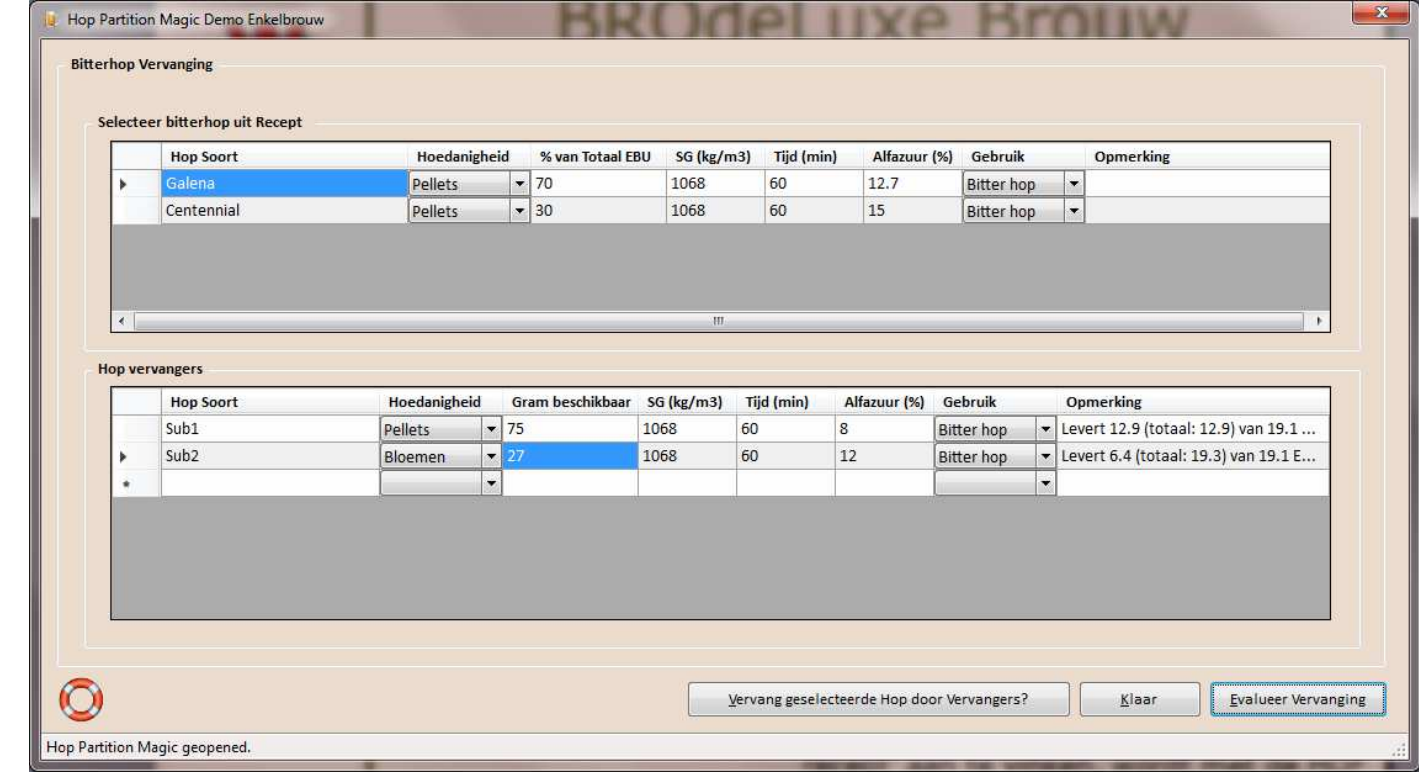

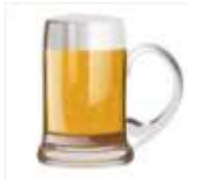

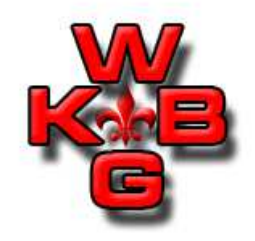

Hop Partition Magic:

Het bovenste grid toont de bitterhoppen uit het recept.

Selecteer de bitterhop in het bovenste grid die vervangen moet worden.

Geef in het onderste grid de naam van de substitutie bitterhop in kolom hopsoort. SG, Tijd en gebruik worden overgenomen van de hop die vervangen gaat worden. Vul de overige velden in.

Klik op 'Bereken' en de kolom Opmerking wordt aangegeven wat de bijdrage aan bitterheid is door de substitutiehop.

Mocht een tweede substitutie hop nodig zijn, voer deze op zelfdewijze in.

Door op de knop 'Vervang geselecteerde Hop door vervangers' te drukken, wordt de vervanging doorgevoerd in het recept. Indien nodig, worden de hoeveelheden 'sluitend' gemaakt. Recept nog wel<br>onslaan opslaan.

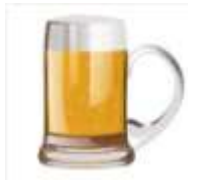

Hop Partition Magic:

Recept voor en na een hop vervanging.

Voor

Hopgift(en):

Bitterhopgift(en): 69 gr Galena, PELLET, 12.7 % alfazuur (HSF=1.00; 12.7 % alfazuur), 60 min kooktijd, BITTER, 25 gr Centennial, PELLET, 15.0 % alfazuur (HSF=1.00; 15.0 % alfazuur), 60 min kooktijd, BITTER,

Aromahopgift(en):

60 gr Saaz, LEAF, 5.3 % alfazuur (HSF=1.00; 5.3 % alfazuur), 10 min kooktijd, AROMA, 40 gr Tettnanger, PELLET, 3.2 % alfazuur (HSF=1.00; 3.2 % alfazuur), 5 min kooktijd, AROMA,

Na

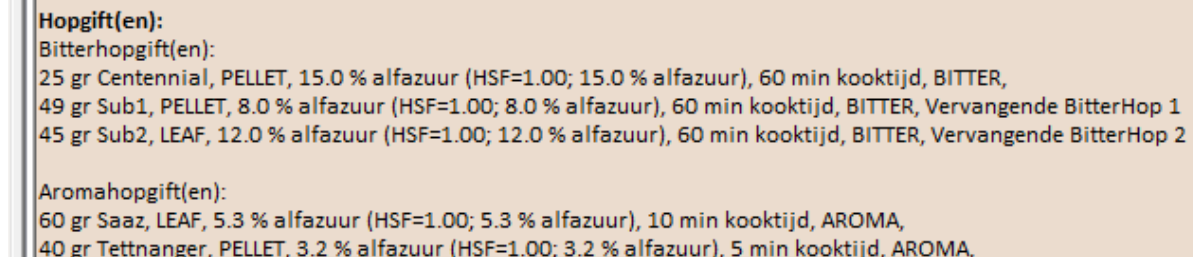

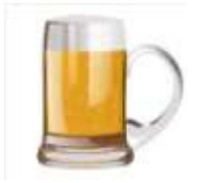

Continue Hoppen:

Deze calculator berekent de hopgiften voor continue hoppen.

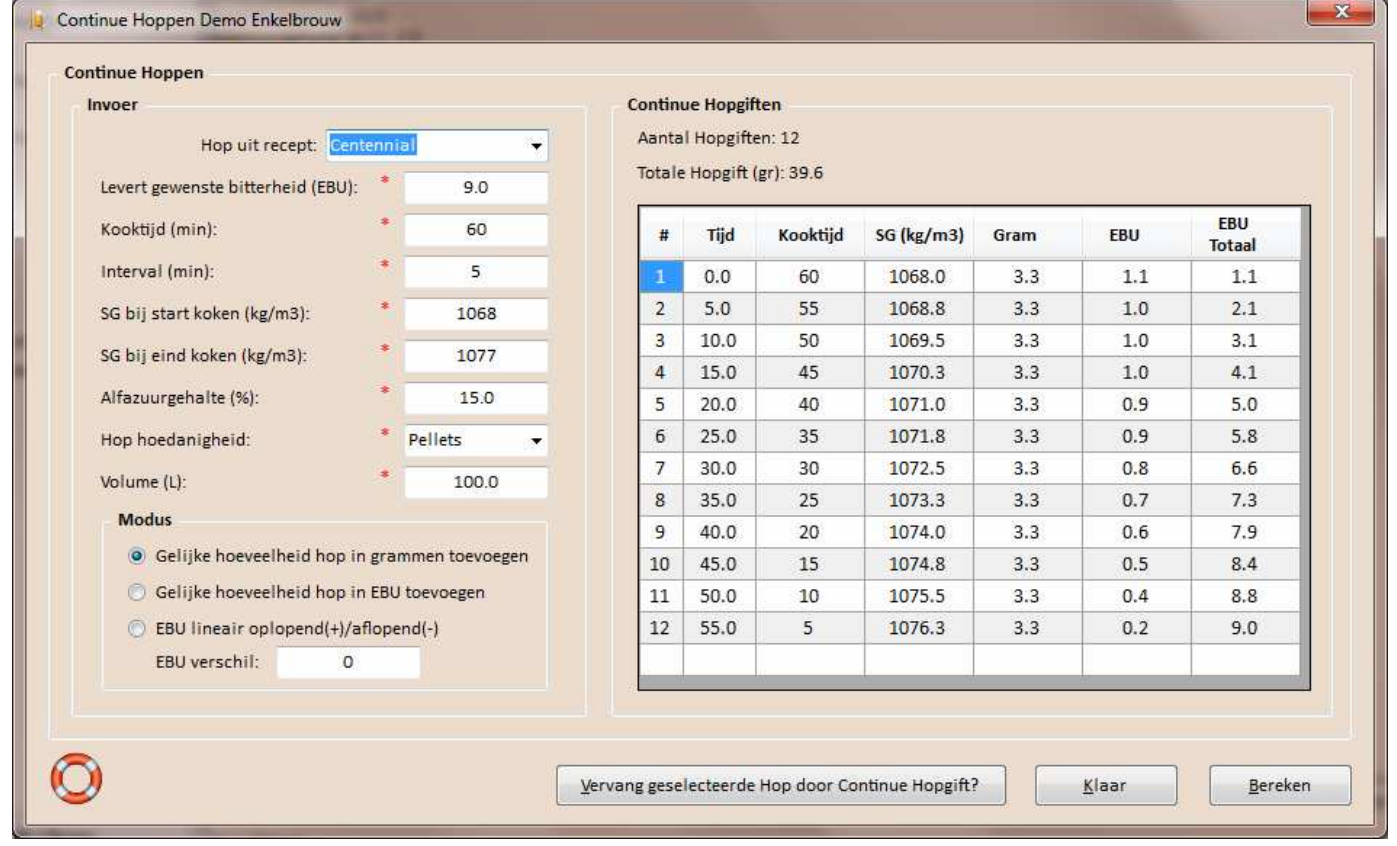

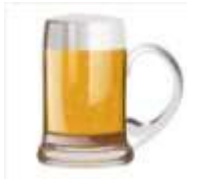

Continue Hoppen:

Om te continue hoppen, zal dat in de hopgiften moeten worden opgenomen. Dit kan wat werk zijn. Om dit te vereenvoudigen, is Brouw Gereedschap Continue Hoppen gemaakt.

Stel je recept op en voer de hopgiften in. Voer de bitterhop die als continue hop ingezet gaat worden eenmalig in met de langste kooktijd.

> Hopgift(en): Bitterhopgift(en): 69 gr Galena, PELLET, 12.7 % alfazuur (HSF=1.00; 12.7 % alfazuur), 60 min kooktijd, BITTER, 25 gr Centennial, PELLET, 15.0 % alfazuur (HSF=1.00; 15.0 % alfazuur), 60 min kooktijd, BITTER, Aromahopgift(en): 60 gr Saaz, LEAF, 5.3 % alfazuur (HSF=1.00; 5.3 % alfazuur), 10 min kooktijd, AROMA, 40 gr Tettnanger, PELLET, 3.2 % alfazuur (HSF=1.00; 3.2 % alfazuur), 5 min kooktijd, AROMA,

Start Continue Hoppen en selecteer de Hop uit het recept. De velden worden automatisch ingevuld, maar kunnen indien nodig gewijzigd worden.

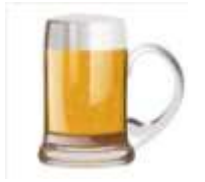

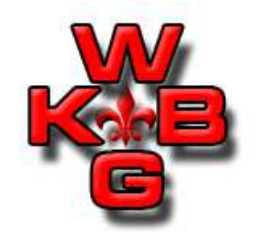

Continue Hoppen:

Selecteer de modus: gelijke hoeveelheden in gewicht, gelijke hoeveelheden in bitterheid of een linieair oplopend/aflopend verschil<br>in EBU tussen eerste en laatste bongift in EBU tussen eerste en laatste hopgift.

Klik op Bereken en de grid met Continue Hopgiften wordt bijgewerkt.

Indien naar wens, klik op de knop 'Vervang geselecteerde Hop door Continue Hopgift?' en de hopgift in het recept wordt bij gewerkt.

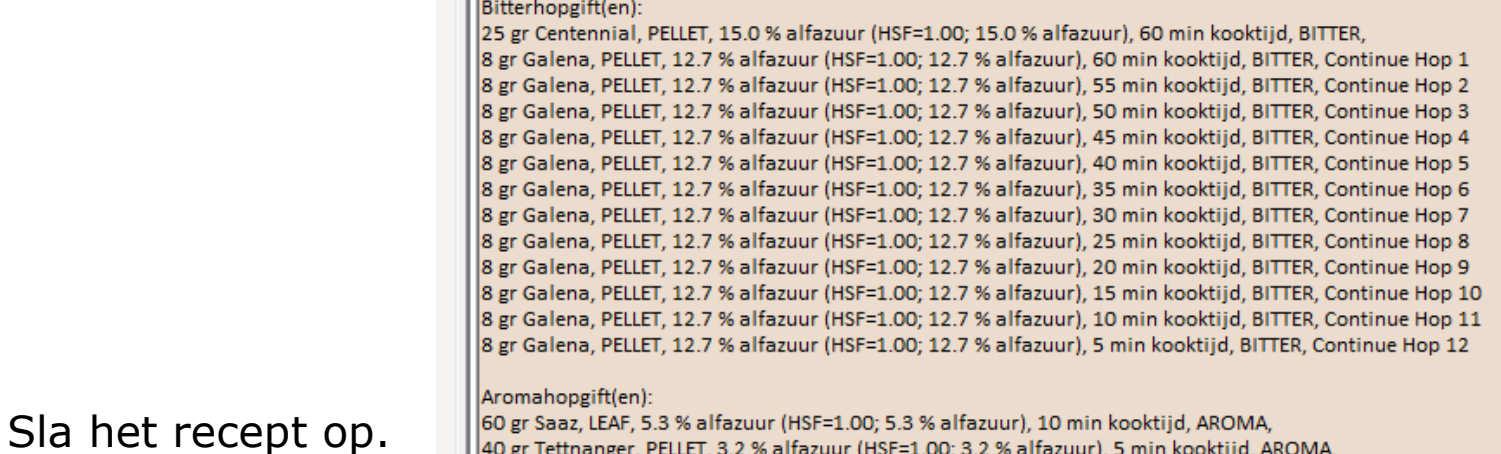

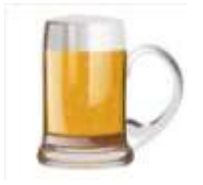

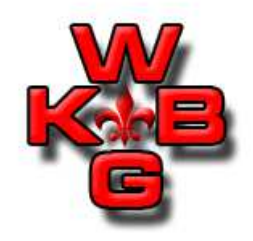

Conversie Suikerconcentraties:

Dit Brouw Gereedschap maakt het Converteren van suikerconcentraties naar g/L, ' Plato, ' Brix en Soortelijk Gewicht eenvoudig.

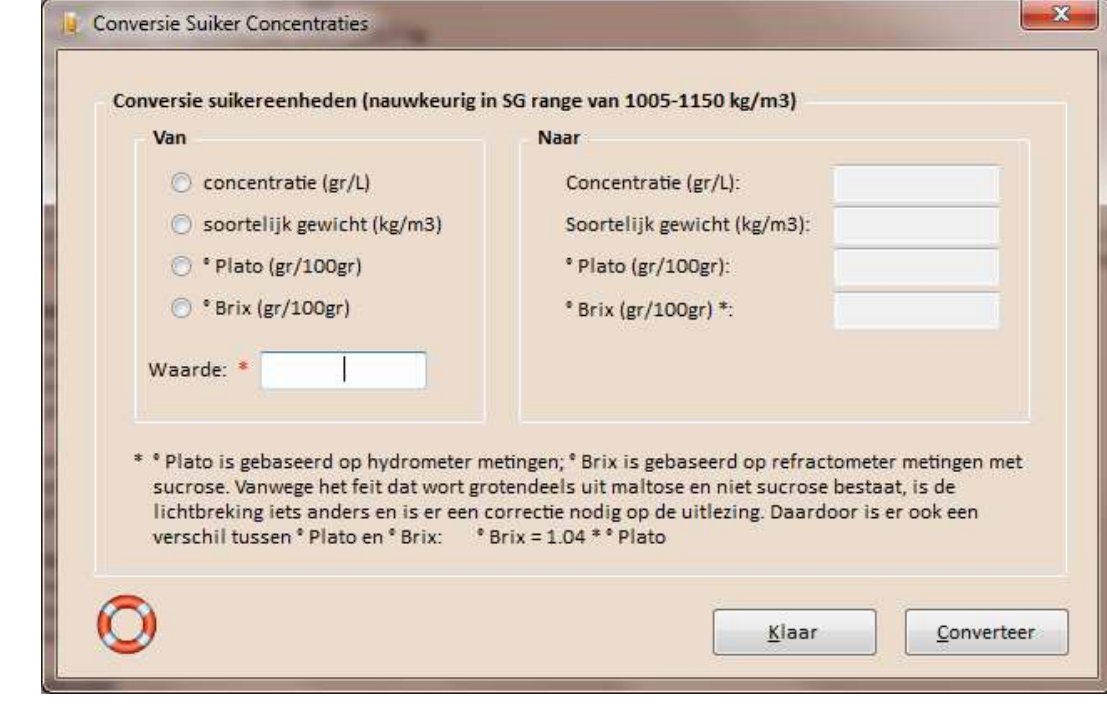

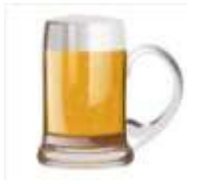

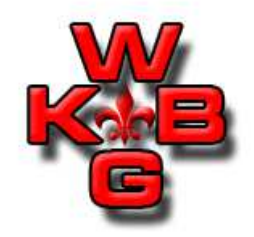

Conversie Suikerconcentraties:

Selecteer de eenheid en vul de waarde in die je wilt converteren. Klik op de knop 'Converteer' en de waarden worden berekend.

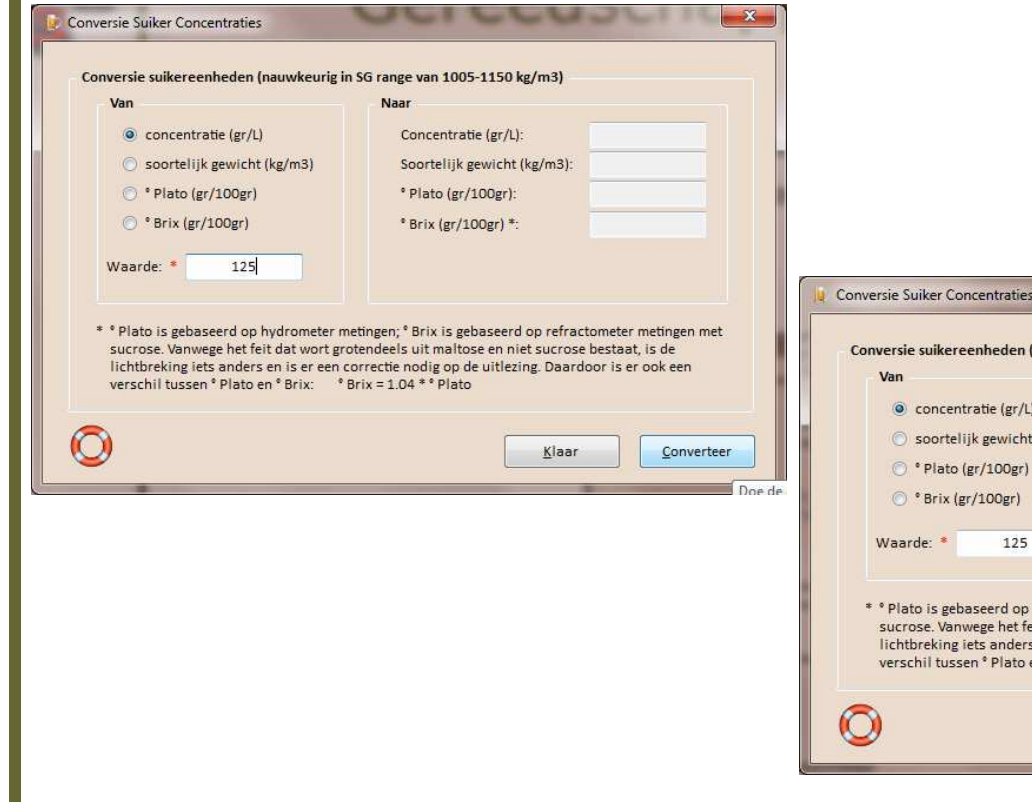

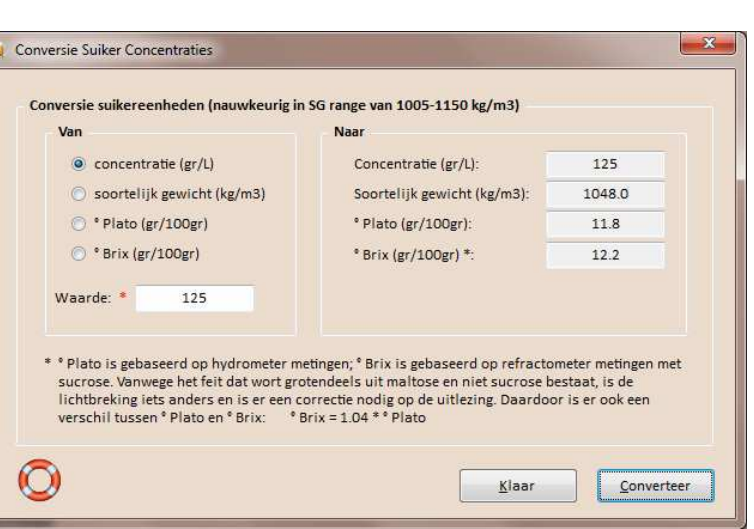

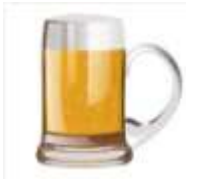

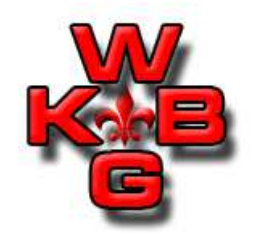

Hoeveelheid Suiker Ter Afvulling:

Deze calculator berekent hoeveel suiker er toegevoegd moet worden aan de flesjes/vaten.

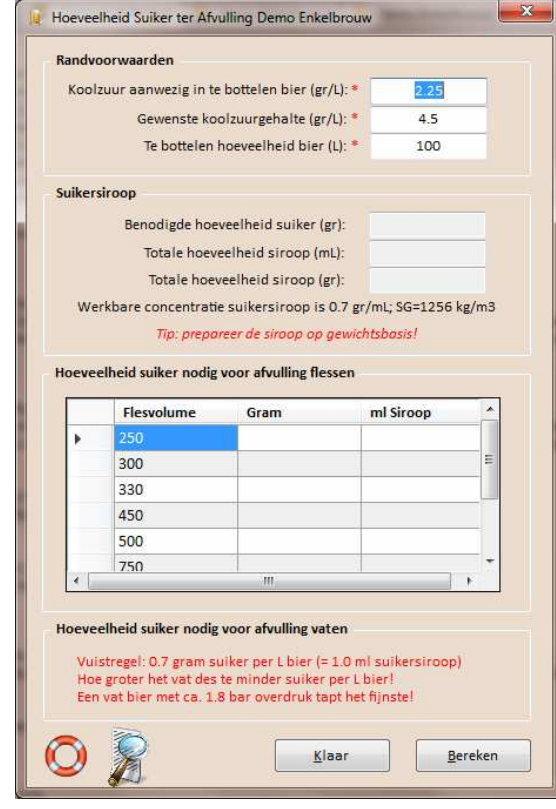

Bij het openen van dit Brouw Gereedschap worden de drie in te vullen velden ingevuld. Koolzuurgehalte en volume worden uit de Doelstellingen van het recept overgenomen.

Deze waarden kunnen gewijzigd worden.

De flesvolumes worden gedefinieerd in Data Base Beheer – Fles Volumes.

Klik vervolgens op Bereken.

Ontdek ook de Afvul Hulp.

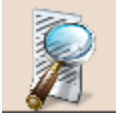

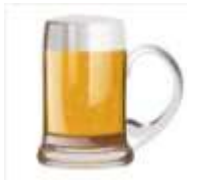

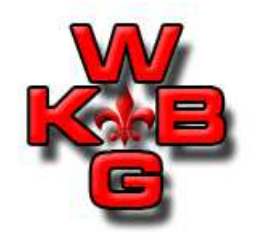

Hoeveelheid Suiker Ter Afvulling:

Hoeveelheid suiker ter afvulling is onderdeel van het Recept overzicht.

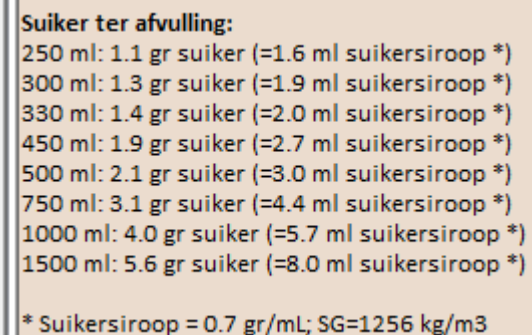

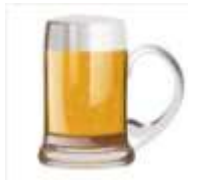

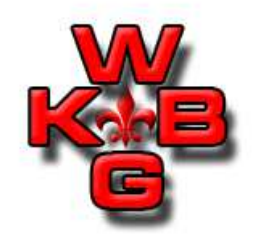

Schatting Alcohol en Vergistingsgraad:

Deze calculator berekent een Schatting van het vol% alcohol en vergistingsgraad.

De gegevens (OG en Eind SG) worden overgenomen uit het recept indien aanwezig. Deze velden kunnen gewijzigd worden. Klik dan wel vervolgens op Bereken.

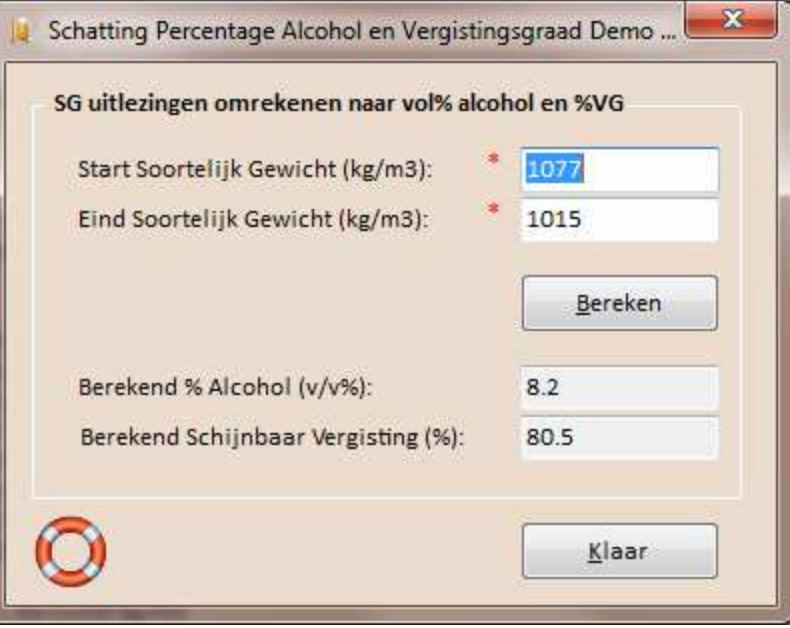

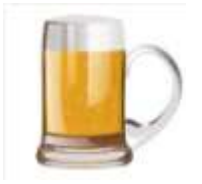

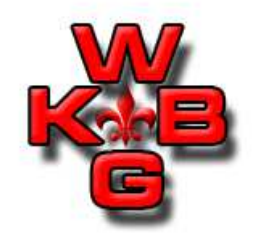

Refractometer Metingen:

Dit Brouw Gereedschap heeft twee berekeningen aan boord aan de hand van refractometermetingen:

- 1. Schatting van het vol% alcohol in het bier aan de hand van Start SG en Eind SG in °Brix.
- 2. Schatting Begin SG aan de hand van Eind SG meting met hydrometer en refractometer.

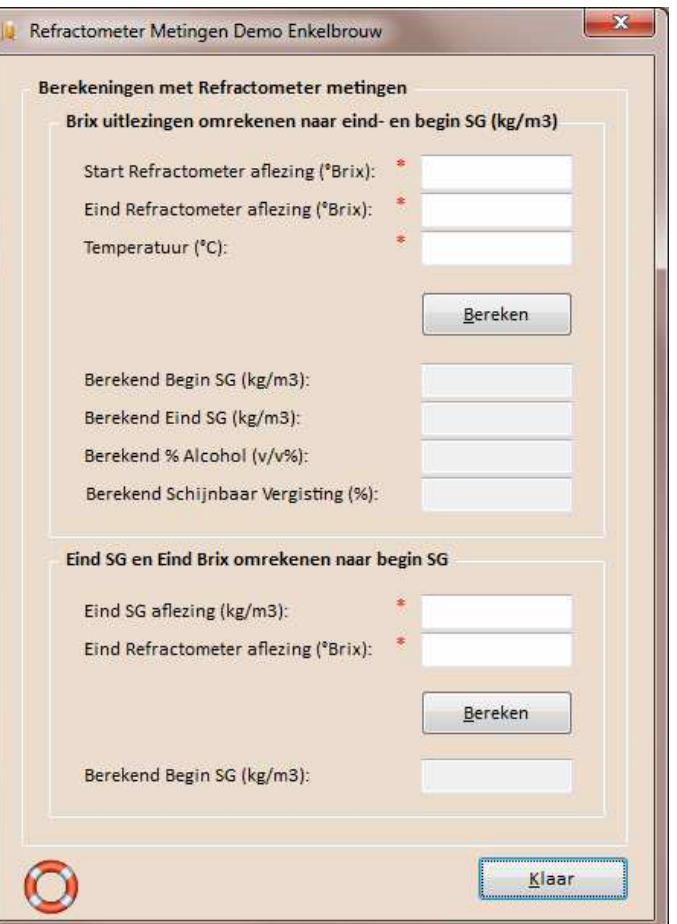

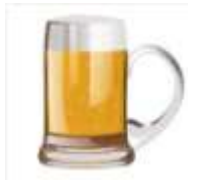

Kleurschatting:

Deze calculator biedt de brouwer de mogelijkheid om een indruk van de bierkleur te krijgen. Immers, de kleurwaarneming is afhankelijk van vele zaken zoals waarnemer, omgevingslicht, lengte van het bier waar doorheen wordt gekeken, manier van bierbereiding, mouten, vergisting, koken enzovoorts.

De kleurschatting gebruikt in alle versies van BROdeLuxe is volgens<br>Walsh/Nauds

Walsh/Nauds.

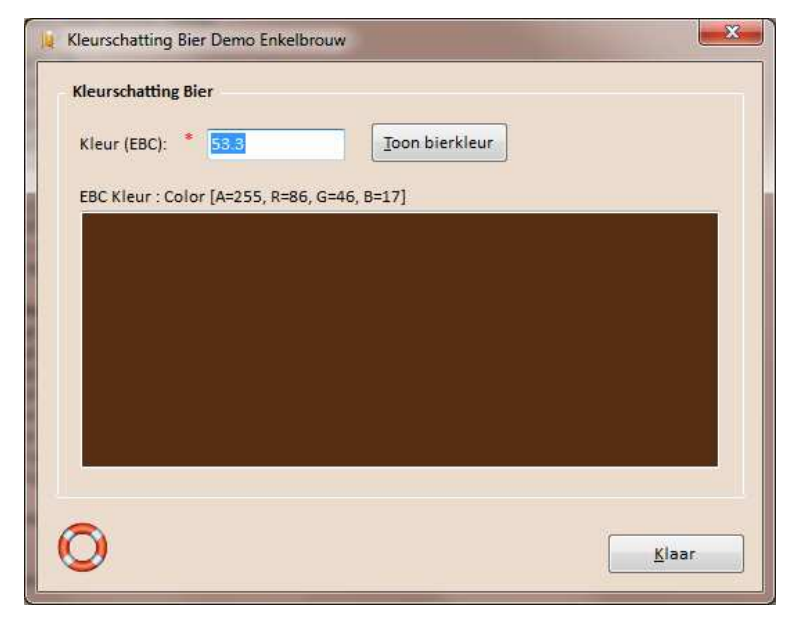

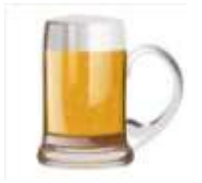

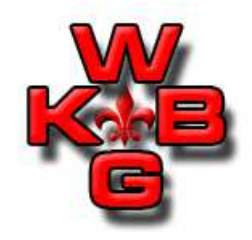

Bepaling Eindbestemming na Spoelen:

Dit Brouw Gereedschap biedt de brouwer de mogelijkheid de eindbestemming te laten uitrekenen voor zowel het volume als Begin SG (kg/m3) volgens de doelstellingen. Het volume en bijbehorendesoortelijk gewicht van het goed gemengde wort dienen gemeten en<br>ingevoerd te worden ingevoerd te worden.

Vul de meetwaarden voor Volume en SG na spoelen in en klik op knop 'Bereken'. In het frame 'Bestemming'wordt inzicht gegeven als de Doelstelling Volume en SG aangehouden wordt. De insteek is uiteraard dat er zo dicht mogelijk bij de Doelstellingen uitgekomen wordt.

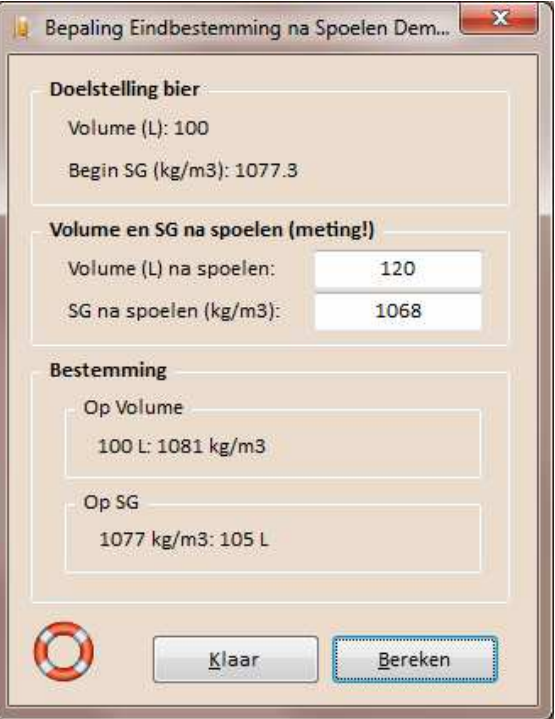

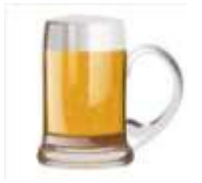

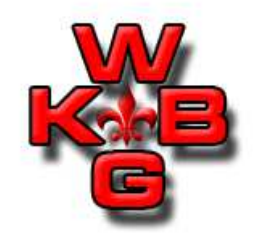

Keuringsformulier:

Dit Brouw Gereedschap toont een formulier om bieren te kunnen keuren. Het keuringsformulier is te vinden in BROdeLuxe2\Templates\. Indien het keuringsformulier niet het gewenste formaat heeft, kan de gebruiker het bestaande keuringsformulier vervangen door zijn eigen keuringsformulier. Voorwaarde is dat de nieuwe template in BROdeLuxe2\Templates\ aanwezig moet zijn met de bestandsnaam Keuringsformulier.pdf .

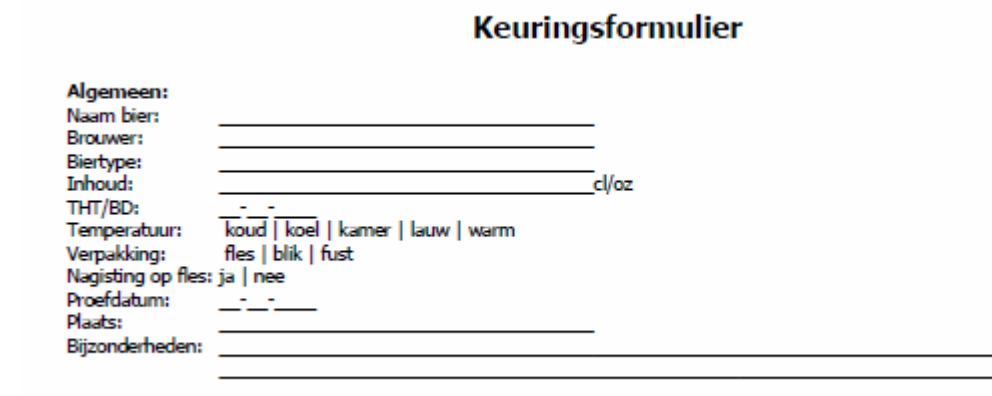

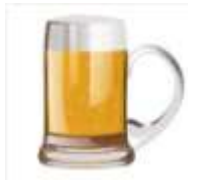

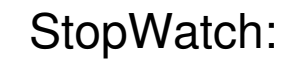

Het Brouw Gereedschap Stopwatch biedt de mogelijkheid een Stopwatch functie te aktiveren voor het uitvoeren van het maischschema, hopgiften tijdens het koken of een willekeurig in te stellen tijd. Selecteer het juiste grid of vul veld 'Tijd' in.

Klik op Start om de StopWatch te laten lopen.

Optie om geluidssignaal te geven als tijd verstreken is, is aanwezig.

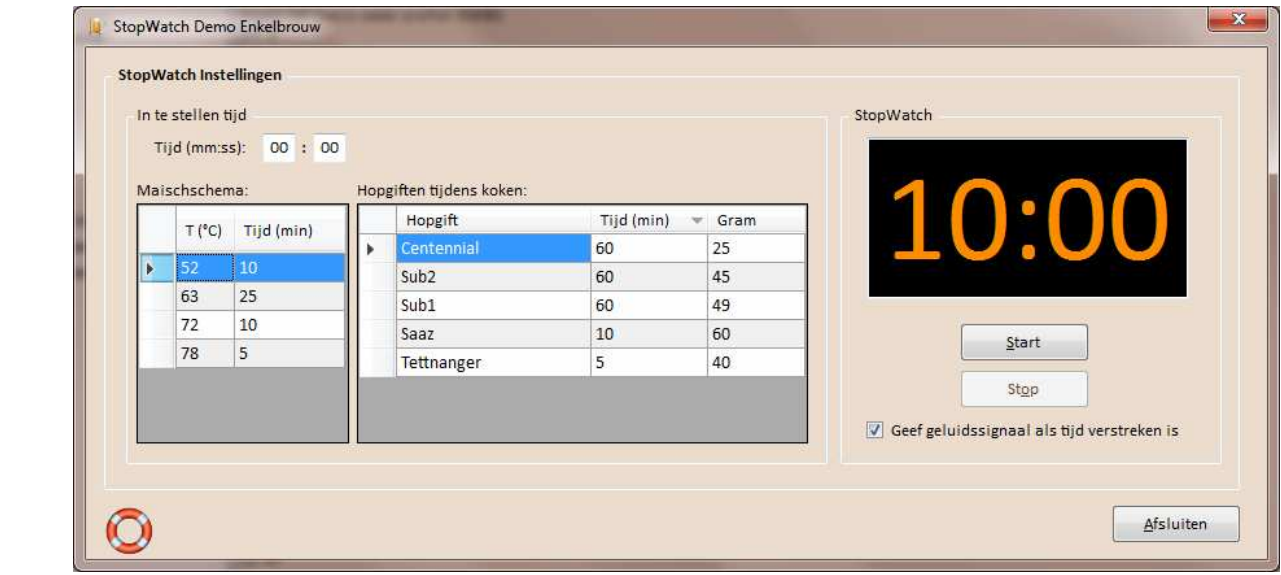

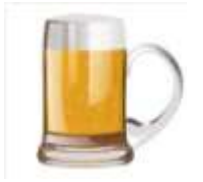

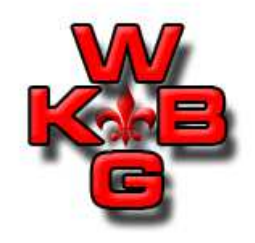

pH Aanpassing Spoelwater:

Deze calculator berekent hoeveel ml zuur aan het spoelwater toegevoegd moet worden.

Deze berekening geldt NIET voor het bepalen van hoeveel ml zuur aan de maisch moet worden toegevoegd.

Open het Brouw Gereedschap en velden worden ingevuld met waarden uit het recept.

Vul de gewenste pH in (meestal 6.0).

Klik op 'Bereken' en het aantal ml wordt berekend.

Indien van de optie 'Voeg toe aan recept als additief' gebruik wordt gemaakt, wordt het zuur toegevoegd aan additieven lijst.

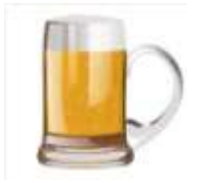

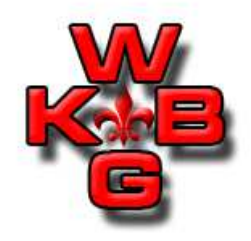

#### pH Aanpassing Spoelwater:

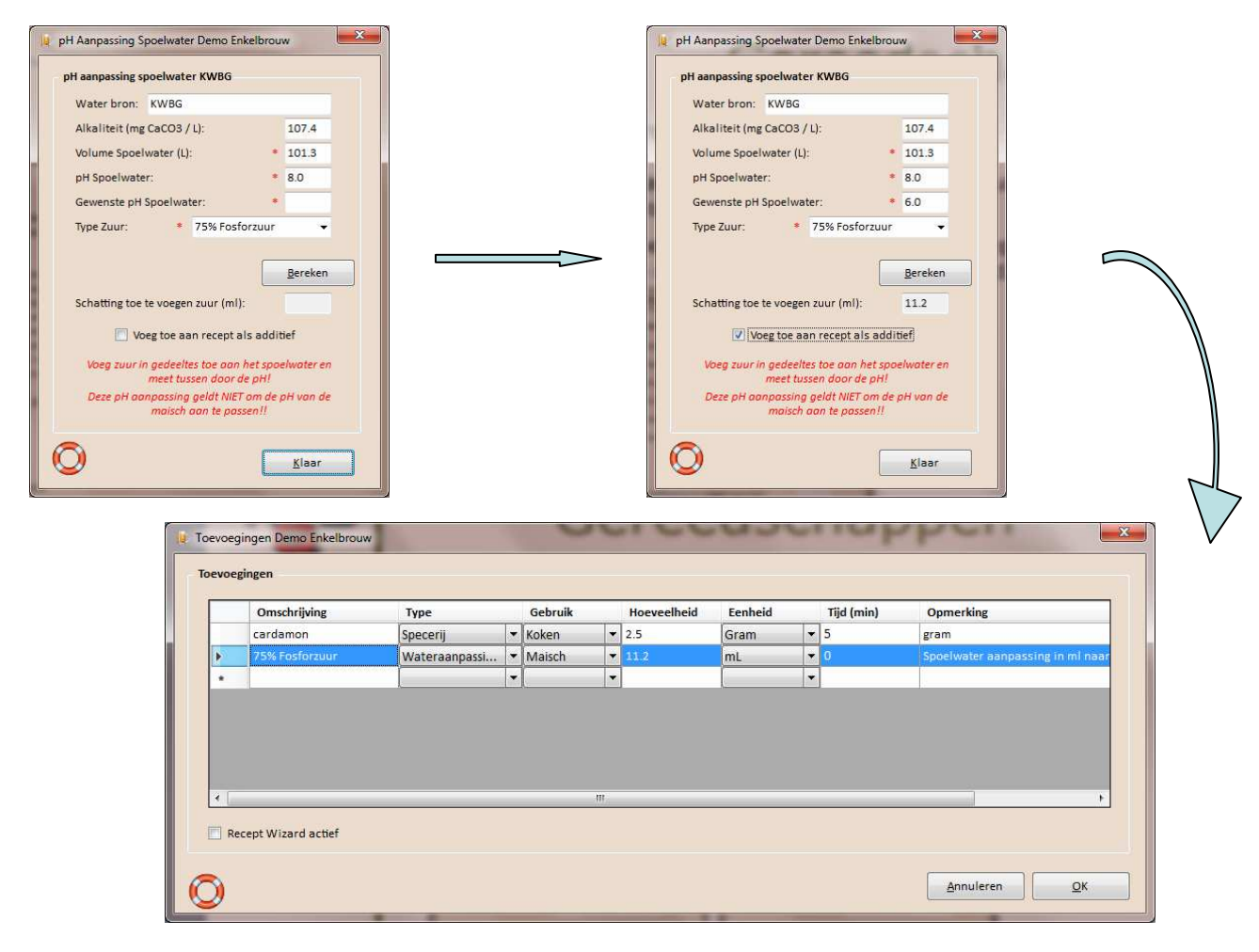

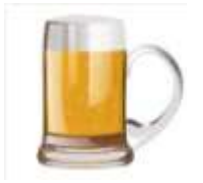

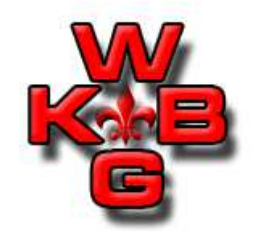

Volume in Vat:

Deze calculator berekent wat het aanwezige volume in een cylindrisch vat is.

Vul de hoogte, diameter en gemeten niveau in.

De gemeten niveau kan van de 'bodem' of van de 'rand' gedaan<br>worden worden. $\mathbf{x}$ 

Klik op 'Bereken'.

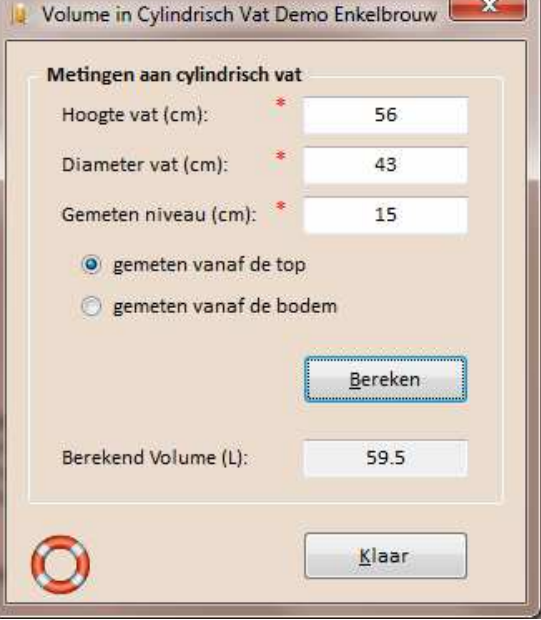

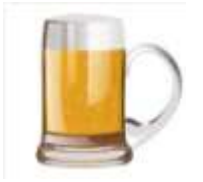

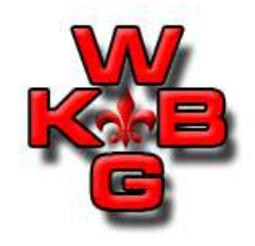

Beschikbare BROdeLuxe presentaties:

- $\bullet$ BROdeLuxe na installatie
- BROdeLuxe Basis
- $\bullet$ Ontwikkelen van Recepten
- •Data Base beheer
- Opties
- Brouw Gereedschappen
- Continue hoppen
- Tips and Tricks
- Recept typen \*
- BROdeLuxe Online \*

\*: in ontwikkeling. Binnenkort te vinden op <u>www.brodeluxe.nl</u> .

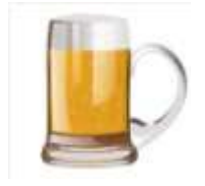

#### Vragen?